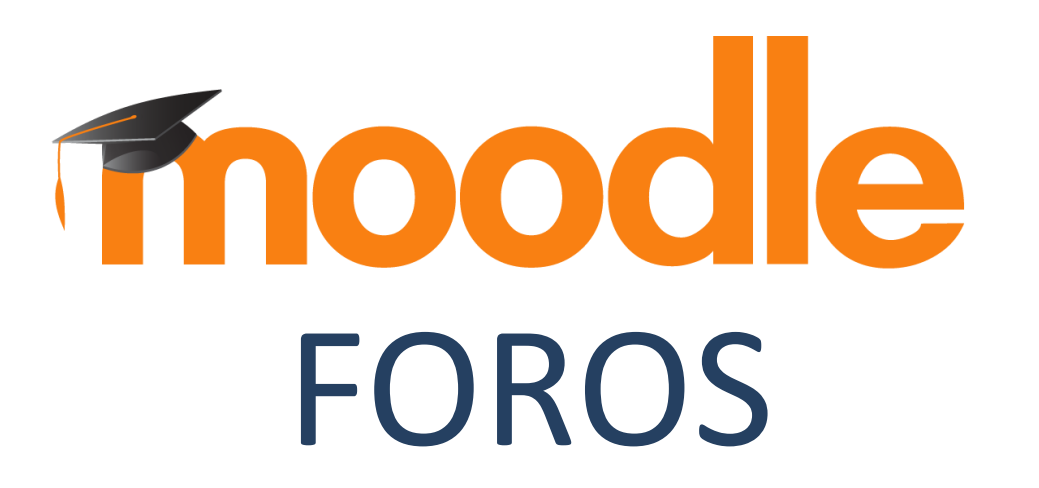

### **¿Para qué sirve?**

Es una herramienta de comunicación y trabajo. Profesores y estudiantes pueden escribir nuevos mensajes o responder a otros anteriores, creando hilos de conversación.

*Ejemplos de uso:*

*Resolución de dudas, debates, trabajo en grupo, exposición de preguntas frecuentes (FAQs), presentación de ideas o trabajos, etc.*

1. En la página del curso, pulsar sobre el botón "Activar edición".

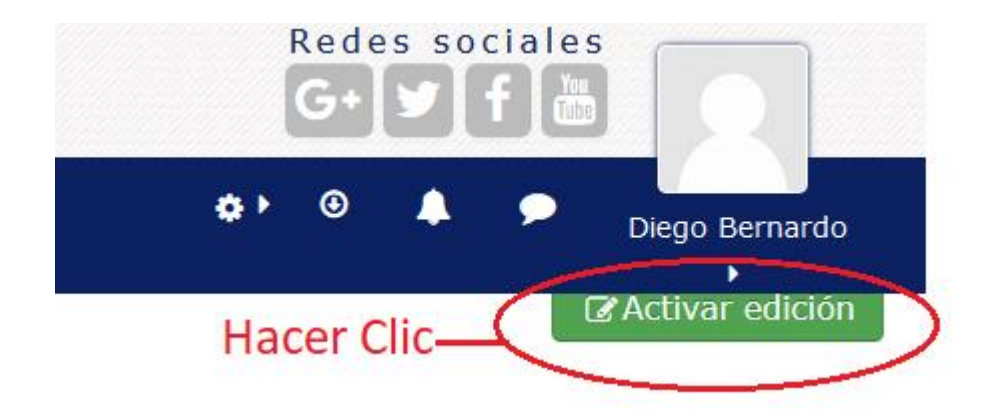

2. En la sección correspondiente, pulsar "Añadir una actividad o un recurso" y seleccionar "Foro" luego pulsar "Agregar".

Hacer clic - + Añade una actividad o un recurso

#### 3. Aspectos principales a considerar para la configuración.

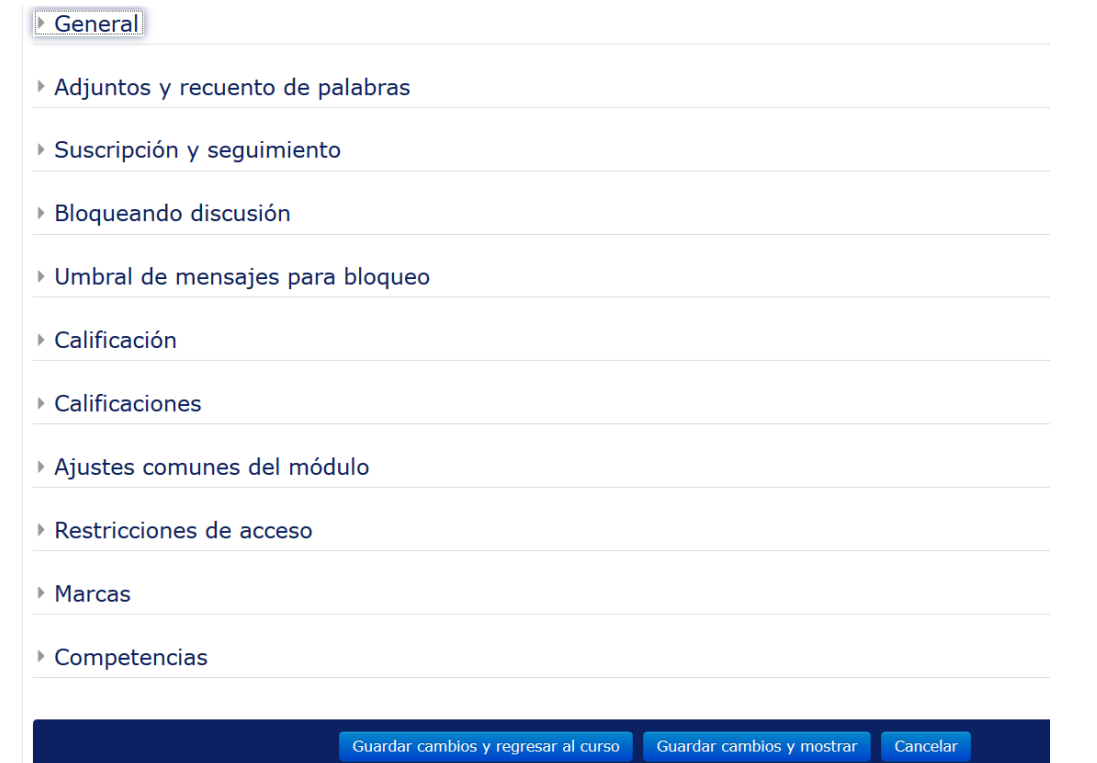

### 3.1. Sección General

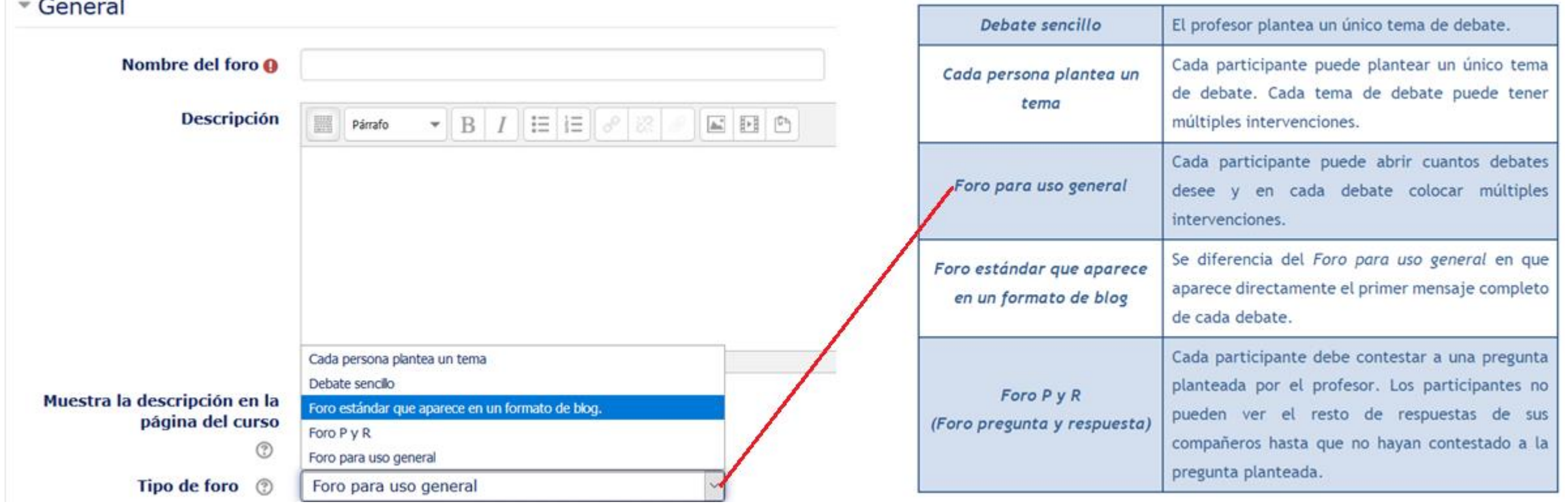

#### 3.2. Sección Adjuntos y recuento de palabras

- Se decide si pueden adjuntarse archivos a las intervenciones y de ser así, el *"Tamaño máximo del archivo adjunto"*.
- Se puede determinar el *"Número máximo de archivos adjuntos"* por mensaje*.*
- Puede especificar si quiere *"Mostrar número de palabras"* de cada mensaje. Dicho número se muestra una vez enviado el mensaje.

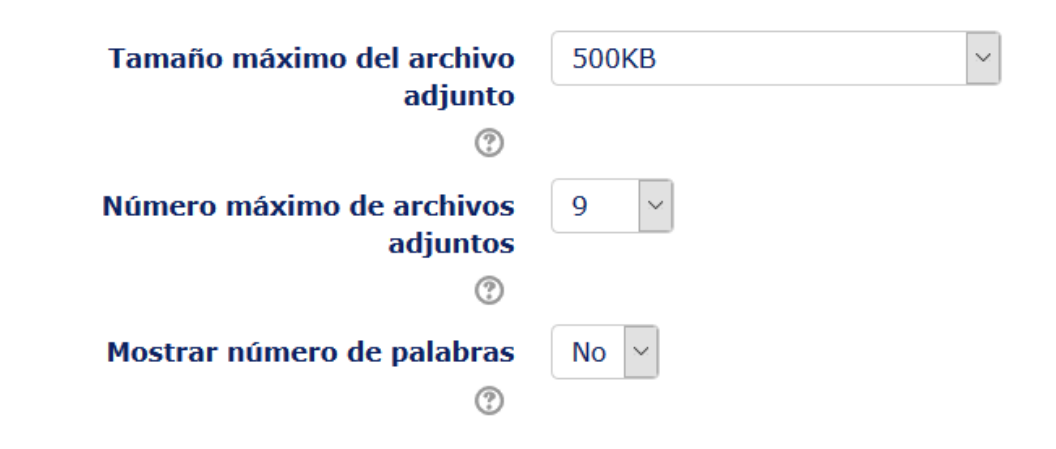

Adjuntos y recuento de palabras

#### 3.3. Suscripción y seguimiento

• La *"Modalidad de suscripción"* implica que llegue por correo electrónico una copia de las intervenciones a los participantes del *Foro*.

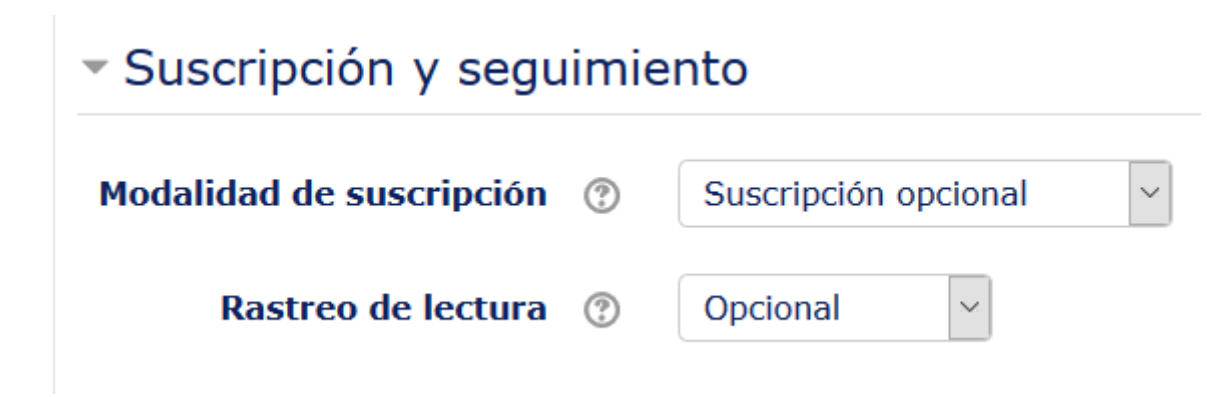

#### *Importante*

*Si un foro se mantiene oculto, aunque haya suscripción, no se envían los correos electrónicos.*

#### 3.4. Bloqueando discusión

En *"Bloquear discusiones después de un tiempo de inactividad"*, se establece un tiempo que ha de transcurrir desde la última intervención, para que la discusión quede bloqueada.

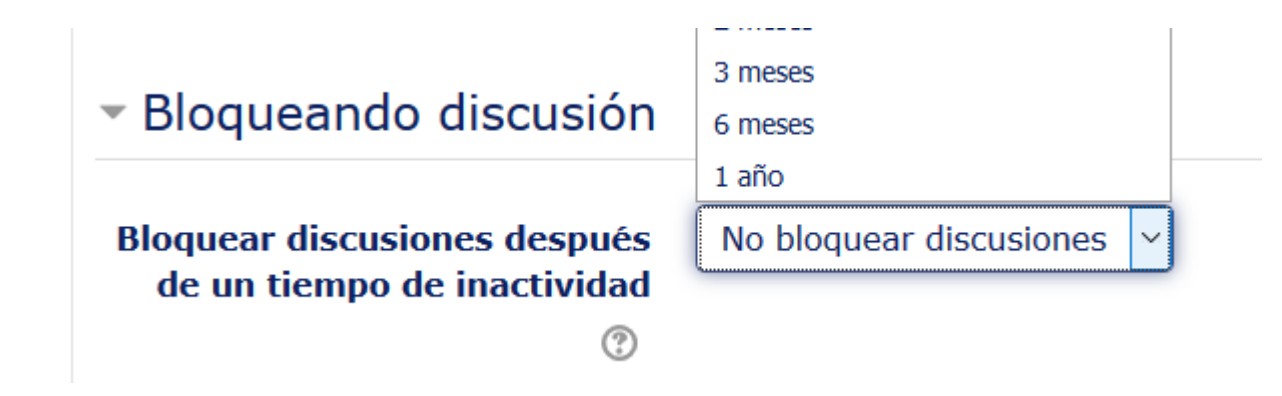

### 3.5. Umbral de mensajes para bloqueo

- En el *"Periodo de tiempo para bloqueo"*, se puede impedir que los estudiantes puedan publicar más aportaciones que las especificadas dentro de un periodo de tiempo.
- En *"Umbral de mensajes para bloqueo"*, se limita el número de mensajes que un alumno puede publicar. Los parámetros ajustables son el número de mensajes permitidos en el periodo definido y el *"Umbral de mensajes para advertencia".*

▼ Umbral de mensajes para bloqueo

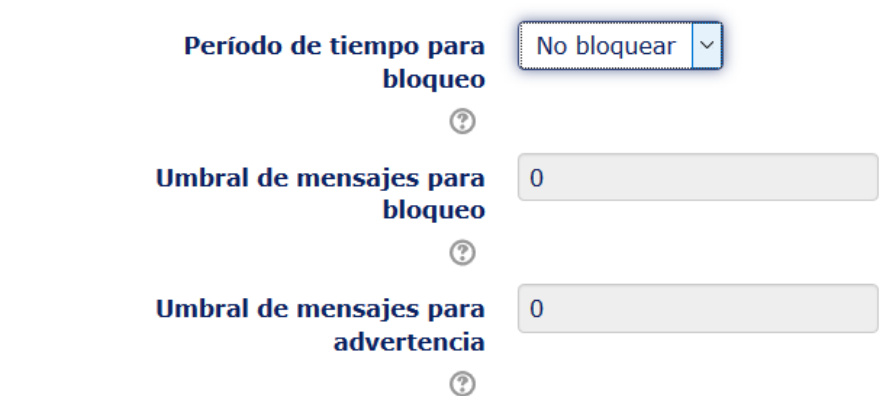

#### 3.6. Calificación

#### ▼ Calificación

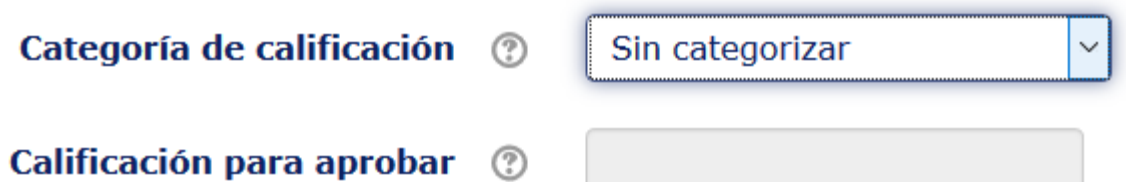

#### 3.7. Calificaciones

#### Calificaciones

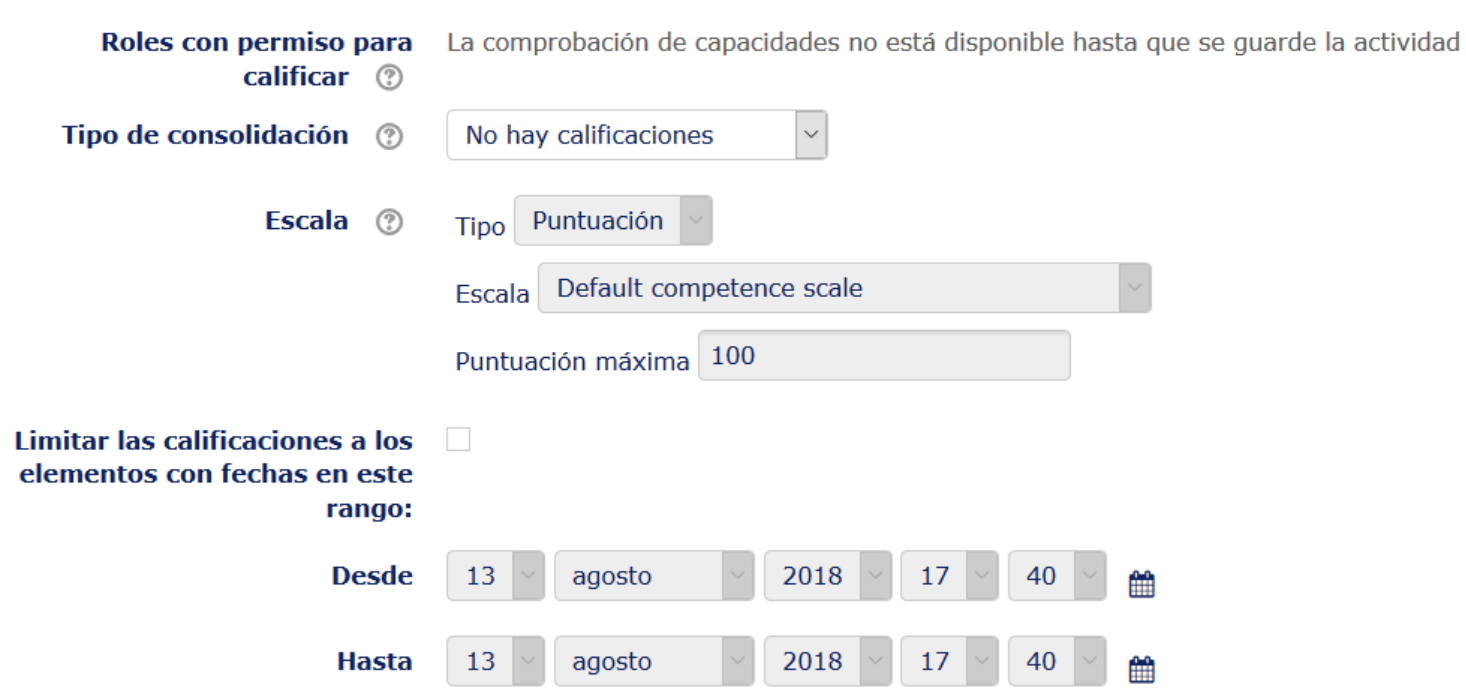

## **¿Cómo funciona?**

### Accediendo al foro se puede visualizar la lista de debates

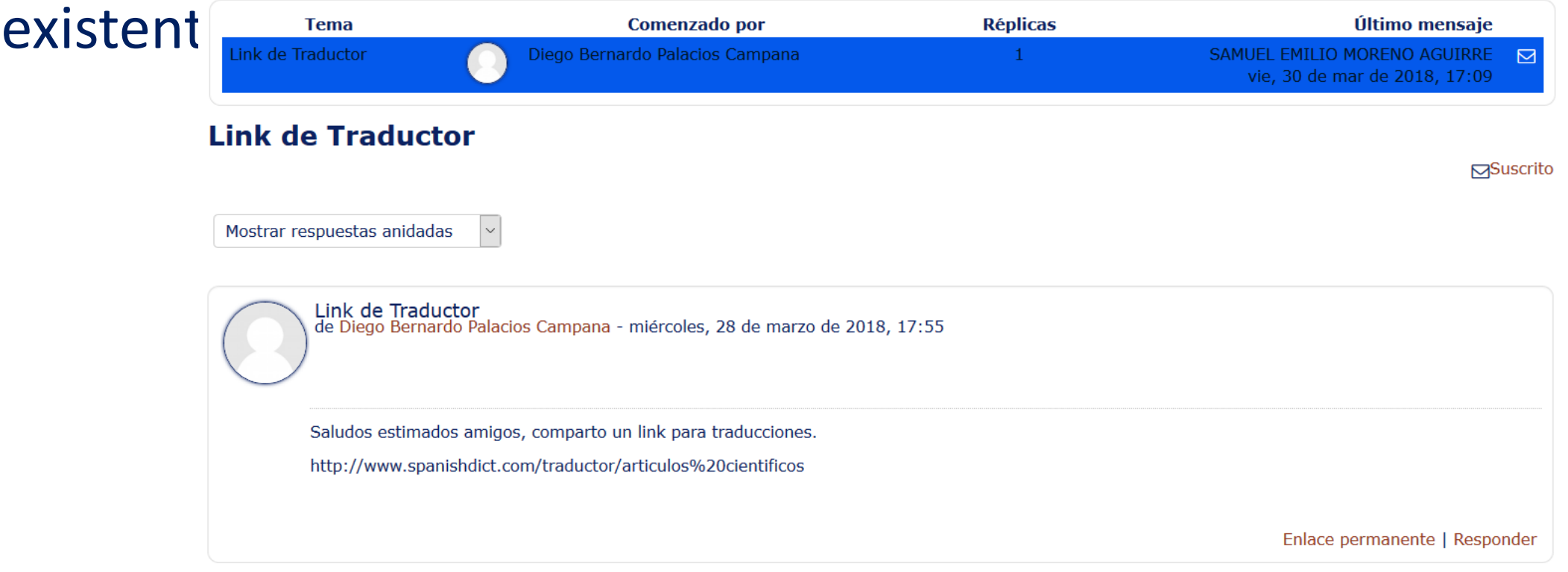

# **Gracias**